#### AEC-6710

IP-67 Waterproof

Embedded Communication Controller

VIA Mark 533MHz CPU

With 4 RS-232/ 1 USB/ 1 LAN

Audio, VGA

AEC-6710 Manual Rev.A 1st Ed. NOV. 2006

#### **Copyright Notice**

This document is copyrighted, 2006. All rights are reserved. The original manufacturer reserves the right to make improvements to the products described in this manual at any time without notice.

No part of this manual may be reproduced, copied, translated, or transmitted in any form or by any means without the prior written permission of the original manufacturer. Information provided in this manual is intended to be accurate and reliable. However, the original manufacturer assumes no responsibility for its use, or for any infringements upon the rights of third parties that may result from its use.

The material in this document is for product information only and is subject to change without notice. While reasonable efforts have been made in the preparation of this document to assure its accuracy, AAEON assumes no liabilities resulting from errors or omissions in this document, or from the use of the information contained herein.

AAEON reserves the right to make changes in the product design without notice to its users.

#### Acknowledgments

All other products' name or trademarks are properties of their respective owners.

- Award is a trademark of Award Software International, Inc.
- CompactFlash<sup>™</sup> is a trademark of the Compact Flash Association.
- AMD is a registered trademark of Advanced Micro Devices, Inc.
- Microsoft Windows<sup>®</sup> is a registered trademark of Microsoft Corp.
- ITE is a trademark of Integrated Technology Express, Inc.
- PC/AT, PS/2, and VGA are trademarks of International Business Machines Corporation.

All other product names or trademarks are properties of their respective owners.

#### **Packing List**

Before you begin installing your card, please make sure that the following materials have been shipped:

- AEC-6710 Embedded Communication Controller
- 1 COM1 + COM2 Cable (C1)
- 1 LAN port + Audio out/in (C2)
- 2 Wallmount Bracket
- 1 VGA cable (C3)
- 1 COM3 + COM4 cable (C4)
- power inlet + power switch + USB 1.1 port + keyboard/Mouse port(C5)
- 1 Screw Package
- 1 CD-ROM for manual (in PDF format) and drivers

If any of these items should be missing or damaged, please contact your distributor or sales representative immediately.

#### Safety & Warranty

- 1. Read these safety instructions carefully.
- 2. Keep this user's manual for later reference.
- Disconnect this equipment from any AC outlet before cleaning. Do not use liquid or spray detergents for cleaning. Use a damp cloth.
- 4. For pluggable equipment, the power outlet must be installed near the equipment and must be easily accessible.
- 5. Keep this equipment away from humidity.
- Put this equipment on a reliable surface during installation. Dropping it or letting it fall could cause damage.
- The openings on the enclosure are for air convection. Protect the equipment from overheating. DO NOT COVER THE OPENINGS.
- 8. Make sure the voltage of the power source is correct before connecting the equipment to the power outlet.
- Position the power cord so that people cannot step on it. Do not place anything over the power cord.
- 10. All cautions and warnings on the equipment should be noted.
- 11. If the equipment is not used for a long time, disconnect it from the power source to avoid damage by transient over-voltage.
- 12. Never pour any liquid into an opening. This could cause fire or electrical shock.
- Never open the equipment. For safety reasons, only qualified service personnel should open the equipment.
- 14. If any of the following situations arises, get the equipment checked by service personnel:

- The power cord or plug is damaged.
- Liquid has penetrated into the equipment.
- The equipment has been exposed to moisture.
- The equipment does not work well, or you cannot get it to work according to the users manual.
- The equipment has been dropped and damaged.
- The equipment has obvious signs of breakage.
- DO NOT LEAVE THIS EQUIPMENT IN AN ENVIRONMENT WHERE THE STORAGE TEMPERATURE IS BELOW -20° C (-4°F) OR ABOVE 60° C (140° F). IT MAY DAMAGE THE EQUIPMENT.

#### **FCC Safety**

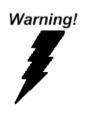

This device complies with Part 15 FCC Rules. Operation is subject to the following two conditions: (1) this device may not cause harmful interference, and (2) this device must accept any interference received including interference that may cause undesired operation.

#### Caution:

It may cause danger of explosion if battery is incorrectly replaced. Replace only with the same or equivalent type recommended by the manufacturer. Dispose of used batteries according to the manufacturer's instructions.

#### Contents

#### **Chapter 1 General Information**

| 1.1 Introduction   | 1-2 |
|--------------------|-----|
| 1.2 Features       | 1-4 |
| 1.3 Specifications | 1-5 |

#### **Chapter 2 Quick Installation Guide**

| 2.1                            | Dimension2-2                                        | 2 |
|--------------------------------|-----------------------------------------------------|---|
| 2.2                            | Connector Alignments of AEC-67102-3                 | 3 |
| 2.3                            | Connecting Audio Cable to AEC-6710 (C2 port) 2-5    | 5 |
| 2.4                            | Connecting VGA Cable to AEC-6710 (C3 port) 2-5      | 5 |
| 2.5                            | Connecting COM Port Cable to AEC-6710 (C4 port) 2-7 | 7 |
| 2.6                            | Connecting Power Cable to AEC-6710 (C5 port) 2-8    | 3 |
| 2.7                            | Connecting Keyboard & Mouse Cable to AEC-6710 (C5   | 5 |
|                                | port)2-1                                            | 0 |
|                                |                                                     |   |
| Chapter 3                      | Award BIOS Setup                                    |   |
| •                              | Award BIOS Setup System Test and Initialization     | 2 |
| 3.1                            | •                                                   |   |
| 3.1<br>3.2                     | System Test and Initialization                      |   |
| 3.1<br>3.2<br>Chapter 4        | System Test and Initialization                      | 3 |
| 3.1<br>3.2<br>Chapter 4<br>4.1 | System Test and Initialization                      | 3 |

#### Appendix B I/O Information

| B.1 I/O Address Map                       | .B-2 |
|-------------------------------------------|------|
| B.2 1 <sup>st</sup> MB Memory Address Map | .B-2 |
| B.3 IRQ Mapping Chart                     | .B-3 |
| B.4 DMA Channel Assignments               | .B-3 |

# Chapter

### General Information

Chapter 1 General Information 1-1

#### 1.1 Introduction

AAEON is pleased to introduce the world's first IP-67 certified embedded communication controller—AEC-6710 of BOXER G series. AEC-6710 obtained five international patents (Germany, Japan, America, Taiwan and China) for its finned, fanless chassis design. Exceptional heat conduction without any moving components allows AEC-6710 to withstand temperatures up to 60<sup>o</sup>C. The curved shape creates the biggest area of heat release. As an X86 computer based system with an all- aluminum body and seamless joints, AEC-6710 presents the ultimate in mechanical design.

AEC-6710 adopts a VIA Mark 533MHz processor and supports SDRAM DIMM system memory up to 512MB. For network connection, AEC-6710 also features one 10/100Base-TX RJ-45 connector. In addition, one customized Mini PCI for expansion, four serial ports, one USB port, line-in/line-out audio port serve as optimal I/O interfaces. Moreover, its industrial grade communication controller offers industrial-level anti-vibration and anti-shock approvals. AEC-6710 has passed Mil-Std-810F, Method 514.5, procedure 1, Cat.20, Table 514.5C-VII, Figure 514.5C (US highway trunk) vibration testing. It also provides isolation and surge protection. In addition, the AEC-6710 can be operated under wide temperature ranges from -15 °C to 60 °C (5°F to 140 °F) including

storage temperature from -40 °C to 85 °C (-40°F to 185 °F).

IP-67 is a rating of total protection from dust ingress and immersion in water up to 1m, whereby the controller can be located in extremely harsh environments such as outdoor, heavy industrial and military applications. A powerful communication gateway, BOXER G, AEC-6710 can be used as a front-end device, connected to multiple back-end devices for 24/7 operational requirements.

#### 1.2 Features

- Worldwide No.1 Water Proof Controller: IP-67 Certified
- Isolation and Surge Protection
- Wide Temperature Operating
- Anti-vibration and Shock
- Compact, Easy Mounting, Rich I/O Support
- High Speed Computing and Open Application Development
   Environment

#### **1.3 Specifications**

#### System

| • | CPU                | VIA Mark, 533MHz CPU              |
|---|--------------------|-----------------------------------|
| • | Memory             | SDRAM SODIMM x 1, Max.            |
|   |                    | 512MB                             |
| • | VGA                | DB 15 VGA Connector x 1           |
| • | Keyboard/Mouse     | PS/2 Keyboard & Mouse x 1         |
| • | Ethernet           | 10/100Base-TX Ethernet RJ-45      |
|   |                    | Connector x 1                     |
| • | Solid Storage Disk | CompactFlash socket x1            |
| • | Serial port        | RS-232 x 3, RS-232/422/485 x 1    |
| • | Audio              | Line-in/ Line-out                 |
| • | USB                | USB 1.1 port x 1                  |
| • | Watchdog Timer     | Generates a time-out system reset |
| • | Power supply       | DC Input: 12V DC~48V DC           |
|   |                    | AC Input: External power adapter  |
|   |                    | (Optional)                        |
| • | System control     | Power on/off switch x 1, reset    |
|   |                    | button x 1                        |
| • | Indicator          | Power LEDx1, HDD active LEDx 1    |

#### **Mechanical and Environmental**

| • | Construction | Aluminum Alloy Chassis |
|---|--------------|------------------------|
| • | Color        | Military Green         |

|   | Embedded Controller   | A E C - 6 7 1 0                                    |
|---|-----------------------|----------------------------------------------------|
| • | Mounting              | Wallmount (Default)                                |
| • | Dimension             | 6.5"(W) x 2.6"(H) x 7.8"(D)                        |
|   |                       | (165mm x 65.6mm x 197mm)                           |
| • | Net weight            | 4.4 lb (2 kg)                                      |
| • | Gross weight          | 8.36 lb (3.8 kg)                                   |
| • | Operating Temperature | 5°F~140°F (-15°C~60°C)                             |
| • | Storage Temperature   | <b>-40</b> °F <b>~185</b> °F (-40°C <b>~85</b> °C) |
| • | Storage Humidity      | $5\sim90\%@40^\circ$ C, non-condensing             |
|   |                       | Mil-Std-810F, Method 507.4,                        |
|   |                       | Storage Humidity: 5 to 95%                         |
|   |                       | relative humidity,                                 |
|   |                       | non-condensing                                     |
| • | Vibration             | 5g rms/ 5~500Hz/ random                            |
|   |                       | operation                                          |
|   |                       | Mil-Std-810F, Method 514.5,                        |
|   |                       | procedure 1, Cat.20, Table                         |
|   |                       | 514.5C-VII, Figure 514.5C (US                      |
|   |                       | highway truck)                                     |
| • | Shock                 | 100g peak acceleration (11                         |
|   |                       | msec. duration)                                    |
| • | EMC                   | CE/FCC Class A                                     |

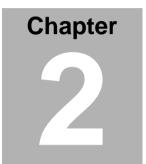

## Quick Installation Guide

Chapter 2 Quick Installation Guide 2-1

#### 2.1 Dimension

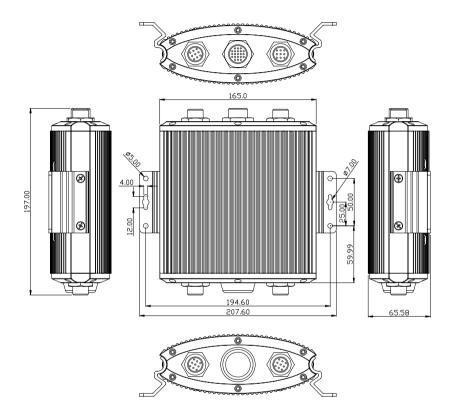

#### 2.2 Connector alignments of AEC-6710

#### Front

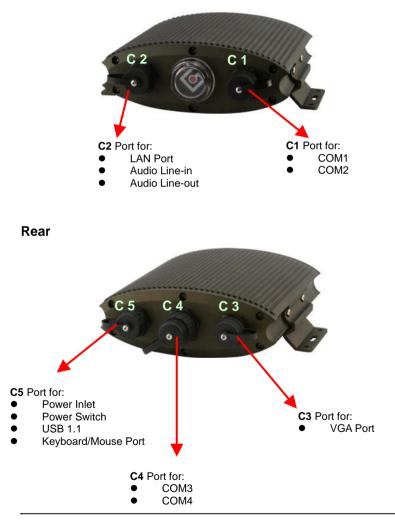

Embedded Controller

**Note 1:** To insert cables you must first unscrew the connector's protective caps.

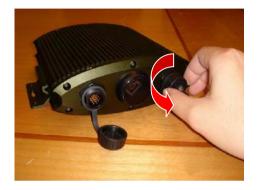

**Note 2:** Please pay attention on the key of the cable connector when you connect the cable connector to AEC-6710. The notch of the cable connector should be in the upper position. Another way to connect properly is to identify the characters of "**LTW**" on the cable connectors. (See Photo below) The "LTW" should be on the top of the connector.

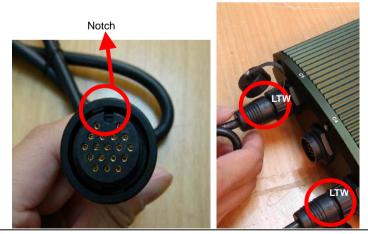

Chapter 2 Quick Installation Guide 2 - 4

#### 2.3 Connecting Audio Cable to AEC-6710 (C2 port)

**Step 1:** Take the C2 Cable from the accessory kit and twist the cap of C2 port onto AEC-6710

**Step 2:** Insert the cable connector of C2 Cable (Audio cable) to C2 port of AEC-6710 and twist it to lock

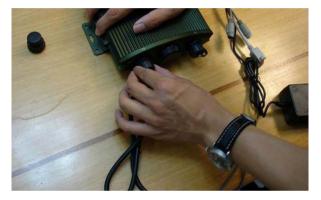

#### 2.4 Connecting VGA Cable to AEC-6710 (C3 port)

Step 1: Remove the C3 cable from the accessory kit

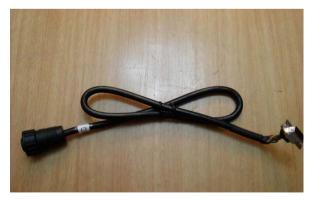

#### Embedded Controller

**Step 2:** Insert the C3 cable connector to C3 port of AEC-6710 and twist it to lock

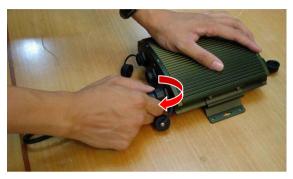

Step 3: Connect the VGA cable connector to the monitor and turn

on the monitor power button

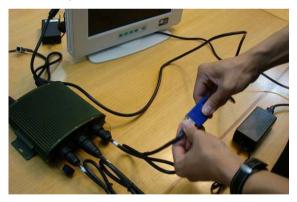

#### 2.5 Connecting COM Port Cable to AEC-6710 (C4 port)

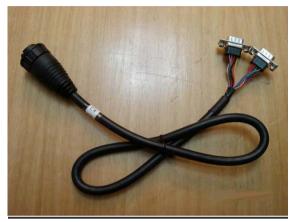

Step 1: Remove the C4 cable from the accessory kit

**Step 2:** Insert the C4 cable connector to C4 port of AEC-6710 and twist it to lock

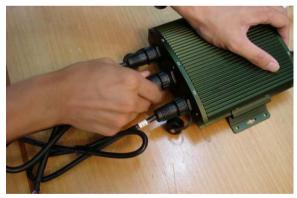

#### 2.6 Connecting Power Cable to AEC-6710 (C5 port)

Step 1: Remove the C5 cable from the accessory kit

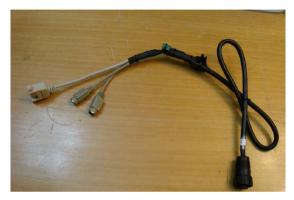

**Step 2:** Insert the C5 cable connector to C5 port of AEC-6710 and twist it to lock

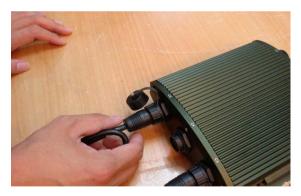

#### Embedded Controller

#### A E C - 6 7 1 0

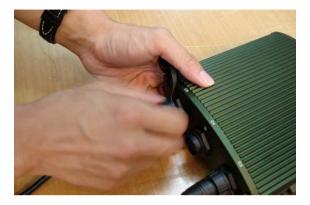

Step 3: Connect the power cable to C5 Cable

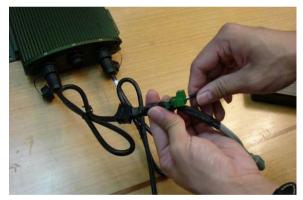

# 2.7 Connecting Keyboard & Mouse Cable to AEC-6710 (C5 port)

Step 1: Connect keyboard & Mouse cables with the C5 cable of AEC-6710

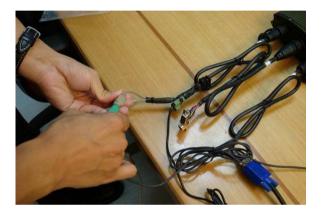

**Step 2:** After connecting all cables, please turn on the power switch along with C5 Cable

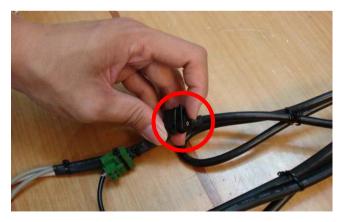

Chapter 2 Quick Installation Guide 2 - 10

#### Embedded Controller

# Please follow the procedures of computer setup to operate AEC-6710

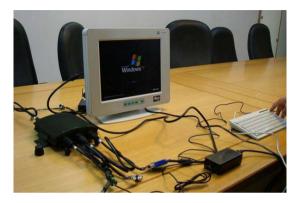

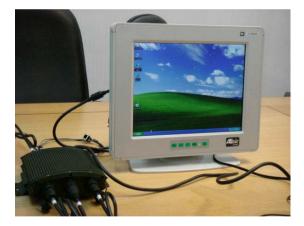

# Chapter 3

### Award BIOS Setup

#### 3.1 System Test and Initialization

These routines test and initialize board hardware. If the routines encounter an error during the tests, you will either hear a few short beeps or see an error message on the screen. There are two kinds of errors: fatal and non-fatal. The system can usually continue the boot up sequence with non-fatal errors. Non-fatal error messages usually appear on the screen along with the following instructions:

Press <F1> to RESUME

Write down the message and press the F1 key to continue the boot up sequence.

#### System configuration verification

These routines check the current system configuration against the values stored in the CMOS memory. If they do not match, the program outputs an error message. You will then need to run the BIOS setup program to set the configuration information in memory.

There are three situations in which you will need to change the CMOS settings:

- 1. You are starting your system for the first time
- 2. You have changed the hardware attached to your system
- 3. The CMOS memory has lost power and the configuration information has been erased.

The AEC-6710 CMOS memory has an integral lithium battery backup for data retention. However, you will need to replace the complete unit when it finally runs down.

#### 3.2 Award BIOS Setup

Awards BIOS ROM has a built-in Setup program that allows users to modify the basic system configuration. This type of information is stored in battery-backed CMOS RAM so that it retains the Setup information when the power is turned off.

#### **Entering Setup**

Power on the computer and press <Del> immediately. This will allow you to enter Setup.

| Phoenix - AwardBIOS                   | CMOS Setup Utility          |  |
|---------------------------------------|-----------------------------|--|
| ► Standard CMOS Features              | ▶ Frequency/Voltage Control |  |
| ► Advanced BIOS Features              | Load Fail-Safe Defaults     |  |
| ► Advanced Chipset Features           | Load Optimized Defaults     |  |
| ► Integrated Peripherals              | Set Supervisor Password     |  |
| ▶ Power Management Setup              | Set User Password           |  |
| PnP/PCI Configurations                | Save & Exit Setup           |  |
| ▶ PC Health Status                    | Exit Without Saving         |  |
| Esc : Quit<br>FIO : Save & Exit Setup |                             |  |
| Time, Date, Hard Disk Type            |                             |  |

#### **Standard CMOS Features**

Use this menu for basic system configuration. (Date, time, IDE, etc.)

#### **Advanced BIOS Features**

Use this menu to set the advanced features available on your system.

#### **Advanced Chipset Features**

Use this menu to change the values in the chipset registers and optimize your system performance.

#### **Integrated Peripherals**

Use this menu to specify your settings for integrated peripherals. (Primary slave, secondary slave, keyboard, mouse etc.)

#### **Power Management Setup**

Use this menu to specify your settings for power management. (HDD power down, power on by ring, KB wake up, etc.)

#### **PnP/PCI** Configurations

This entry appears if your system supports PnP/PCI.

#### **PC Health Status**

This menu allows you to set the shutdown temperature for your system.

#### Frequency/Voltage Control

Use this menu to specify your settings for auto detect DIMM/PCI clock and spread spectrum.

#### Load Fail-Safe Defaults

Use this menu to load the BIOS default values for the minimal/stable performance for your system to operate.

#### Load Optimized Defaults

Use this menu to load the BIOS default values that are factory settings for optimal performance system operations. While AWARD has designated the custom BIOS to maximize performance, the factory has the right to change these defaults to meet their needs.

#### Set Supervisor/User Password

Use this menu to set Supervisor/User Passwords.

#### Save and Exit Setup

Save CMOS value changes to CMOS and exit setup.

#### **Exit Without Saving**

Abandon all CMOS value changes and exit setup.

You can refer to the "AAEON BIOS Item Description.pdf" file in the CD for the meaning of each setting in this chapter.

# Chapter

### Driver Installation

Chapter 4 Driver Installation 4 - 1

The AEC-6710 comes with an AutoRun CD-ROM that contains all drivers and utilities that can help you to install the driver automatically.

Insert the driver CD, the driver CD-title will auto start and show the installation guide. If not, please follow the sequence below to install the drivers.

#### Follow the sequence below to install the drivers:

Step 1 – Install 4-in-1 Driver
Step 2 – Install Ethernet Driver
Step 3 – Install Mini PCI Module Driver
Step 4 – Install VGA Driver
Step 5 – Install AC97 Audio Driver

#### 4.1 Installation

Insert the AEC-6710 CD-ROM into the CD-ROM drive and

install the drivers from Step 1 to Step 5 in order.

Step 1 - Install 4-in-1 Driver

- 1. Click on the Step 1 -4-in-1 Driver folder
- 2. Double click on VIA Hyperion4in1455v file
- 3. Follow the instructions that the window shows
- 4. The system will help you install the driver automatically

Step 2 – Install Ethernet Driver

- 1. Click on the Step 2 -Ethernet Driver folder
- 2. Click on Windows file and double click on Setup file
- 3. Follow the instructions that the window shows
- 4. The system will help you install the driver automatically

Step 3 – Install Mini PCI Module Driver

- 1. Click on Start button
- 2. Click on Settings button
- 3. Click on Control Panel button
- 4. Click on System button
- 5. Select Hardware and click on Device Manager...
- 6. Double click on Other PCI Bridge Device

- 7. Click on **Update Driver...**
- 8. Click on Next
- 9. Select Search for a suitable driver..., then click on Next
- 10. Select Specify a location, then click on Next
- 11. Click on Browse
- 12. Select "Ite" file from CD-ROM (Drivers/Step 3 -

PER-C40C Mini PCI RS-232 Module driver v1.0 for

#### Windows) then click on open

- 13. Click on OK
- 14. Click on Next
- 15. Click on Finish

Step 4 –Install VGA Driver

- 1. Click on the Step 4-VGA driver folder
- 2. Choose the OS your system is
- 3. Double click on Setup file
- 4. Follow the instructions that the window shows
- 5. The system will help you install the driver automatically

Step 5 – Install AC97 Audio Driver

- 1. Click on the Step 5 -AC97 Audio driver folder
- 2. Choose the OS your system is
- 3. Double click on Setup file
- 4. Follow the instructions that the window shows
- 5. The system will help you install the driver automatically

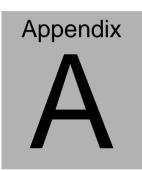

# Programming the Watchdog Timer

Appendix A Programming the Watchdog Timer A-1

#### A.1 Programming

An onboard watchdog timer reduces the chance of disruptions which CPLD (Compact Programmable Logical Device) interface can cause. This is an invaluable protective device for standalone or punmanned applications. When the watchdog timer activates (CPU processing has come to a halt), it can reset the system, or generate an interrupt on IRQ10, IRQ11, IRQ15, and NM1. This can be set via I/O Port 444, the function as following:

- 0: RESET
- 1: NM1
- 2: IRQ10
- 3: IRQ11
- 4: IRQ15

If you decide to program the watchdog timer, you must write data to I/O port 443 (hex). The output data is a value timer. You can write form 01 (hex) to FF (hex) while simultaneously setting it. When you want to disable the watchdog timer, your program should read a Hex value from I/O port 80 (hex).

The following procesude is a sample program for the watchdog timer:

- Type C:\DOS\Debug <ENTER>
- To start watchdog timer and set function "Reset" type;

o 444 0<Enter>; out 444h data 0

- To input Watchdog timers time-out interval of 5 seconds type; o 443 05<Enter>; out 443h data 05
- To disable the watch timer type; i80 <Enter>

The time interval data of the watchdog timer is shown in binary code (8 bits). Sample 2: 5 seconds

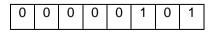

# Appendix

# I/O Information

#### B.1 I/O Address Map

| Address | Description                                           | User Address |
|---------|-------------------------------------------------------|--------------|
| 000-01F | DMA Controller #1                                     | 000-000F     |
| 020-03F | Interrupt Controller #1, Master                       | 020-021      |
| 040-05F | System Time                                           | 040-043      |
| 060-06F | 8042 (Keyboard Controller)                            | 060-064      |
| 070-07F | Real time Clock, NMI (non-maskable<br>Interrupt) Mask | 070-073      |
| 080-09F | DMA Page Register                                     | 080-08F      |
| 0A0-0BF | Interrupt Controller #2                               | 0A0-0A1      |
| 0C0-0DF | DMA Controller #2 0C0-0                               |              |
| 0F0-0FF | Math Coprpcessor 0F0-0FF                              |              |
| 170-177 | Secondary IDE Channel 170-177                         |              |
| 1F0-1F7 | Primary IDE Channel 1F0-1                             |              |
| 2F8-2FF | Serial Port 2 2F8-2FF                                 |              |
| 378-37F | Parallel Printer Port 1 378-37F                       |              |
| 3B0-3DF | EGA / VGA card 3B0-3DF                                |              |
| 3F8-3FF | Serial Port 1                                         | 3F8-3FF      |

#### B.2 1<sup>st</sup> MB Memory Address Map

| Memory Address | Description   |
|----------------|---------------|
| 00000-9FFFF    | System memory |
| A0000-BFFFF    | VGA buffer    |
| C0000-CBFFF    | VGA BIOS      |
| E0000-FFFFF    | System BIOS   |

#### **B.3 IRQ Mapping Chart**

| IRQ0 | System Timer              | IRQ8  | System CMOS / Real |
|------|---------------------------|-------|--------------------|
|      |                           |       | time clock         |
| IRQ1 | Keyboard                  | IRQ9  | Unused             |
| IRQ2 | Cascade to IRQ Controller | IRQ10 | Unused             |
| IRQ3 | COM2                      | IRQ11 | Unused             |
| IRQ4 | COM1                      | IRQ12 | PS/2 mouse         |
| IRQ5 | Unused                    | IRQ13 | FPU                |
| IRQ6 | Unused                    | IRQ14 | Primary IDE        |
| IRQ7 | Printer                   | IRQ15 | Secondary IDE      |

#### **B.4 DMA Channel Assignments**

| DMA Channel | Function                        |
|-------------|---------------------------------|
| 0           | Available                       |
| 1           | Available                       |
| 2           | Unused                          |
| 3           | Available                       |
| 4           | Direct Memory Access Controller |
| 5           | Available                       |
| 6           | Available                       |
| 7           | Available                       |